## Interpreting the Axonal Change Report with FoDi<sup>™</sup>

Patient:

Patient ID:

Spectralis® Tracking Laser Tomography Axonal Change Report with FoDi<sup>™</sup>

# **SPECTIALIS®**

**EHEIDELBETG** 

ENGINEErING**H** 

OS

Gender

Patient Information – Displays name, diagnosis, and information entered into the "Patient Comment" field.

Classification Pie Chart – Shows average Retinal Nerve Fiber Layer (RNFL) thickness (microns) for each sector of each eye. Global (G) average is shown in the center. Sector color indicates classification versus normative database. The papillomacular bundle (PMB) thickness is in the temporal sector, and the symmetry ratio of nasal compared to temporal (N/T) is in the nasal sector.

Classification Bar – Displays the thickest or thinnest sector of the six sector analysis as one bar. If there is an overly thick and thin sector in one scan, the classification bar will be split into two sections. The uppermost bar displays the thickest sector, and the lowermost bar displays the thinnest sector of the circle scan.

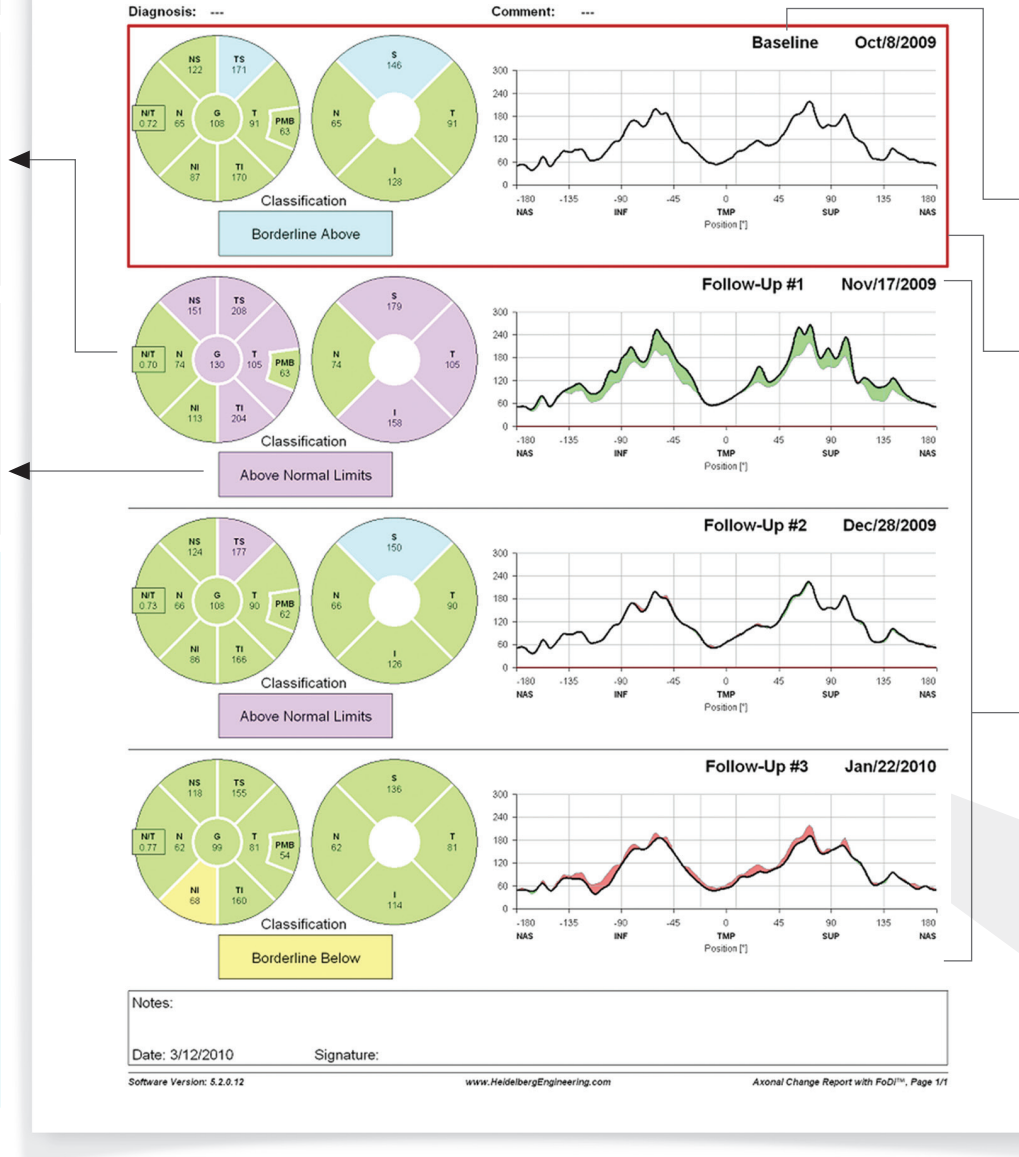

 $DOB$ 

Jan/1/1980

FoDi Alignment – All patient images track the fovea-to-disc alignment to ensure anatomically accurate start/stop of the NITSN data.

This helps minimize variability due to patient head orientation for both follow-up exams and comparison to the normative data.

Baseline Exam – The initial exam in a progression series. It is always the first exam on the printout.

Reference Indicator – The red frame highlights the "Reference Image" to which all Difference Graphs are compared. The operator can set any exam in a progression series as the reference.

Follow-Up Exams – Appear in chronological order with the initial exam at the top and the most recent exam at the bottom.

Difference Graphs – The black line indicates RNFL thickness along the scan. Red/green areas above or below the black line highlight scan segments that are thinner/thicker compared to the reference image.

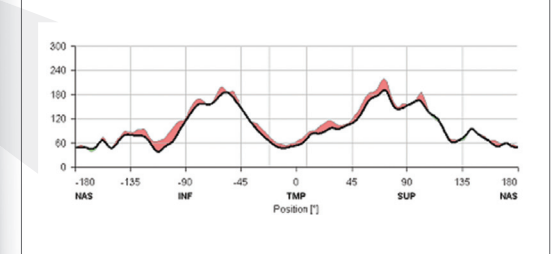

Classification Colors – Indicate comparison versus normative database.

- Purple: Above Normal Limits, with values outside the 99% confidence interval of the normal distribution.
- Blue: Borderline Above, with values outside the 95% but within the 99% confidence interval of the normal distribution.
- Green: Within Normal Limits, with values inside the 95% normal range.
- Yellow: Borderline Below, with values outside 95% but within 99% confidence interval of the normal distribution (.01<P<.05).
- Red: Below Normal Limits, with values outside 99% confidence interval of the normal distribution.

### Interpreting the Axonal Trend Report with FoDi $^{\text{\tiny{\textsf{TM}}}}$ How produg the Axonal field rieport with

#### Patient Information – Displays name, diagnosis, **E**HEIDELBETG Axonal Trend Report with FoDi™ and information entered into the "Patient Spectralis® Tracking Laser Tomography **ENGINEErING** Comment" field. Patient:  $DOB:$ Jan/1/1980 ◀ Gender: M **OS** Patient ID: Diagnosis: ---Comment: **College** Trend Analysis – Trend information is color-coded to each sector in the classification  $2.00$ circle and can be plotted over time by date or by  $\rightarrow$ 1.75 event (shown in the printout on the right) along lтs 1.50 I'n ÷. the x-axis. The y-axis displays a ratio of the RNFL  $\begin{array}{c} \n\frac{1}{2} & \frac{1}{2} \\
\frac{1}{2} & \frac{1}{2} \\
\frac{1}{2} & \frac{1}{2} \\
\frac{1}{2} & \frac{1}{2} \\
\frac{1}{2} & \frac{1}{2} \\
\frac{1}{2} & \frac{1}{2} \\
\frac{1}{2} & \frac{1}{2} \\
\frac{1}{2} & \frac{1}{2} \\
\frac{1}{2} & \frac{1}{2} \\
\frac{1}{2} & \frac{1}{2} \\
\frac{1}{2} & \frac{1}{2} \\
\frac{1}{2} & \frac{1}{2} \\
\frac{1}{2} & \frac{1}{2} \\
\frac{$  $\overline{\phantom{a}}$  $125$ thickness value for each sector compared to the 1.00 **Contract** normative database. A score of 1.00 is equal to PMB  $\sim$  $0.75$ NT  $\rightarrow$  $0.50$ the normative database and 1.25 or 0.75 is a 25% increase or decrease respectively, compared to the  $0.25$  $0.00$ normative database. Exam Date Oct/8/2009 Nov/17/2009 Dec/28/2009 Jan/22/2010 Exam Date – The dates of the exams are listed in chronologic order with the initial exam on the left ◀ **RNFL Thickness**  $\begin{array}{c} \n \text{TS} \\ \n 171 \n \end{array}$  $\frac{NS}{122}$  $N<sub>151</sub>$  $\frac{TS}{208}$  $\frac{NS}{124}$ and the most recent exam on the right.  $rac{G}{108}$ **N/T**  $\frac{G}{130}$  $\begin{bmatrix} \overline{NT} \\ 0.73 \end{bmatrix}$  66  $\frac{G}{108}$ PM Reference Indicator – The red frame highlights  $\frac{N!}{N!}$  $\mathbf{u}$  $\frac{N!}{N!}$  $T<sub>1</sub>$  $\ddot{\sim}$ the "Reference Image" to which all difference pie ◀ charts are compared. Operator can set any exam in Difference to a progression series as the reference.  $\frac{NS}{29}$  $\frac{TS}{37}$  $\frac{NS}{2}$ Selected Reference  $\frac{G}{22}$  $\begin{array}{c} \n\hline\nN/T \\
0.01\n\end{array}$  $\frac{6}{0}$  $\begin{bmatrix} N/T \\ 0.05 \end{bmatrix}$  -3  $\frac{6}{9}$ Difference Pie Charts – Show the difference in ◀ each sector compared to the selected reference  $\frac{N!}{25}$ scan. Notes<sup>®</sup> Comment Box – Physician interpretation comments and signature can be recorded here. The Date: 3/30/2010 Signature: date is the "print date", not the date of the exam. Software Version: 5.2.0.17 www.HeidelbergEngineering.com Axonal Trend Report with FoDi™, Page 1/1 Headquarters **E**HEIDELBEIG UK **IISA** Heidelberg Engineering GmbH Heidelberg Engineering Ltd. Heidelberg Engineering, Inc. **ENGINEENNG** Tiergartenstr. 15 Breakspear Park Suite F 1808 Aston Avenue, Suite 130

69121 Heidelberg · Germany Tel + 49 6221 6463-0

Breakspear Way Hemel Hempstead Hertfordshire HP2 4TZ Tel +44 1442 345 370

Carlsbad, CA 92008 Tel. +1 760-536-7000

WWW.HeidelbergEngineering.com <sup>161+4902210403-0</sup> Herrfordshire HP<sub>2-4</sub>T7 Jell-+1700-530-7000 SPECTRALIS, HEYEX, TruTrack, Heidelberg Noise Reduction, BluePeak, AutoRescan and FoDi are either registered trademarks or trademarks of Heidelberg Engineering, Inc. or Heidelberg Engineering GmbH. All rights reserved.

99167-002. E10 © 2011. Heidelberg Engineering GmbH 99167-002.E10 © 2011. Heidelberg Engineering GmbH

**THEIDELBETG Engineering** 

Patient Information – Displays name, diagnosis, and information entered into the "Patient Comment" field.

Classification Pie Chart – Shows average Retinal Nerve Fiber Layer (RNFL) thickness (microns) for each sector of each eye. Global (G) average is shown in the center. Sector color indicates classification versus normative database. The papillomacular bundle (PMB) thickness is in the temporal sector, and the symmetry ratio of nasal compared to temporal (N/T) is in the nasal sector.

Classification Bar – Displays the thickest or thinnest sector of the six sector analysis as one bar. If there is an overly thick and thin sector in one scan, the classification bar will be split into two sections. The uppermost bar displays the thickest sector, and the lowermost bar displays the thinnest sector of the circle scan.

Classification Colors – Indicate comparison versus normative database.

- Purple: Above Normal Limits, with values outside the 99% confidence interval of the normal distribution.
- Blue: Borderline Above, with values outside the 95% but within the 99% confidence interval of the normal distribution.
- Green: Within Normal Limits, with values inside the 95% normal range.
- Yellow: Borderline Below, with values outside 95% but within 99% confidence interval of the normal distribution  $(0.01 \times P \times 0.05)$ .
- Red: Below Normal Limits, with values outside 99% confidence interval of the normal distribution.

FoDi Alignment – All patient images track the fovea-to-disc alignment to ensure anatomically accurate start/stop of the NITSN data.

This helps minimize variability due to patient head orientation for both follow-up exams and comparison to the normative data.

Baseline Exam – The initial exam in a progression series. It is always the first exam on the printout.

Reference Indicator – The red frame highlights the "Reference Image" to which all Difference Graphs are compared. The operator can set any exam in a progression series as the reference.

Follow-Up Exams – Appear in chronological order with the initial exam at the top and the most recent exam at the bottom.

Difference Graphs – The black line indicates RNFL thickness along the scan. Red/green areas above or below the black line highlight scan segments that are thinner/thicker compared to the reference image.

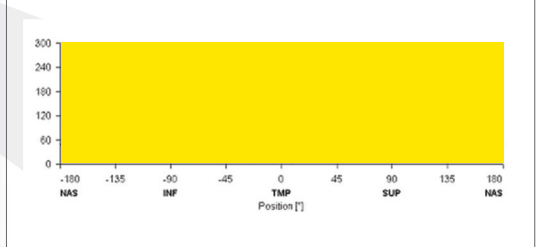

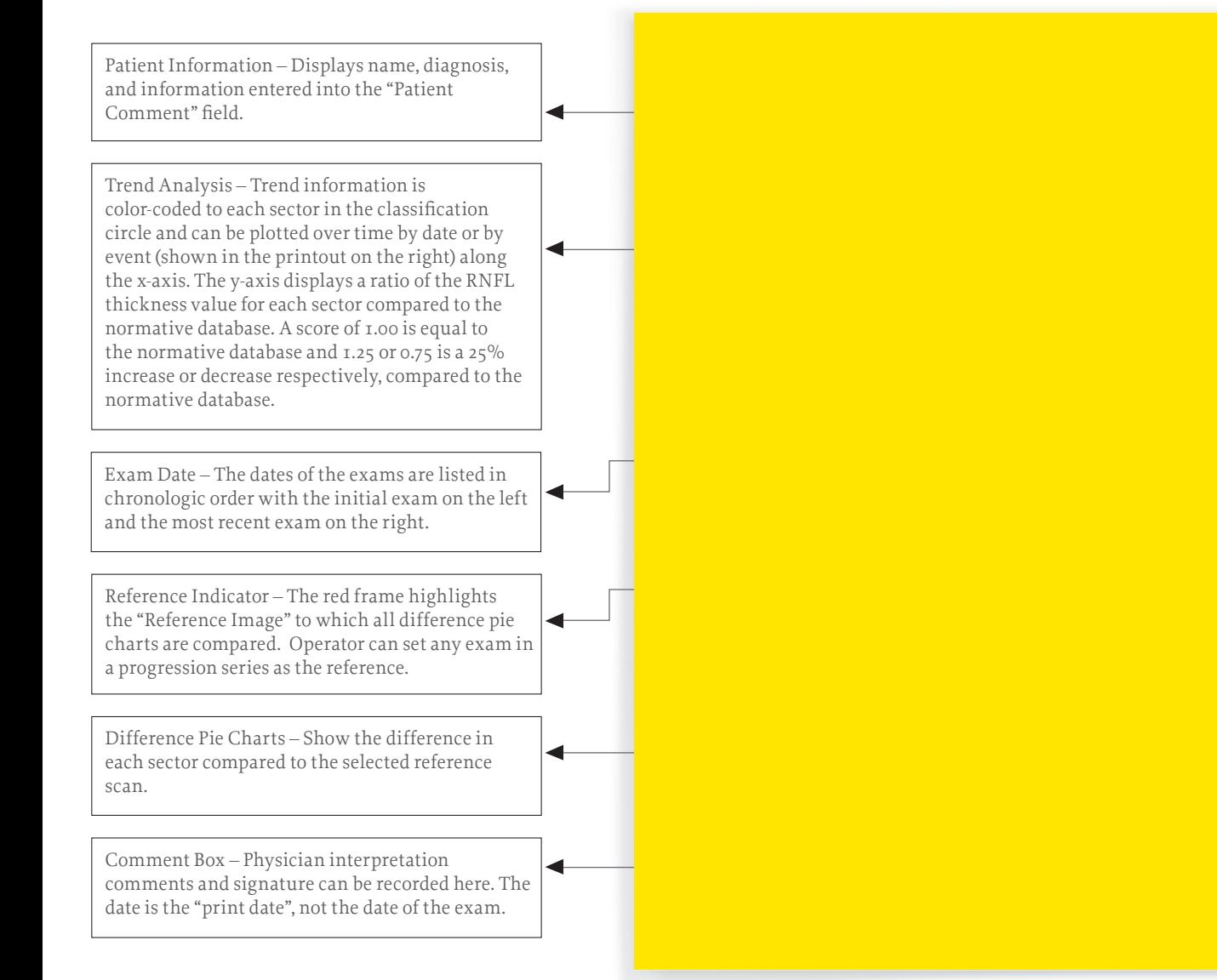

Headquarters Heidelberg Engineering GmbH Tiergartenstr. 15 69121 Heidelberg · Germany Tel + 49 6221 6463-0

UK Heidelberg Engineering Ltd. Breakspear Park Suite F Breakspear Way Hemel Hempstead Hertfordshire HP2 4TZ Tel +44 1442 345 370

#### **TISA** Heidelberg Engineering, Inc. 1808 Aston Avenue, Suite 130 Carlsbad, CA 92008 Tel. +1 760-536-7000

www.HeidelbergEngineering.com <sup>161 +</sup> 49 6221 6463-0 Herrifordshire HP<sub>2 4</sub>T7 SPECTRALIS, HEYEX, TruTrack, Heidelberg Noise Reduction, BluePeak, AutoRescan and FoDi are either registered trademarks or trademarks of Heidelberg Engineering, Inc. or Heidelberg Engineering GmbH. All rights reserved.